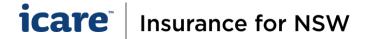

## Coordinators & Approvers - Login Guide

## **Before Logging in – Coordinators and Approvers**

- 1. For an optimal experience, we recommend using Google Chrome, if available.
- New Users: Coordinators and Approvers receive their login details in an email.
  Existing Users: Coordinators and Approvers that already have access to the IFNSW Portal can use their known credentials.

## **How to Login**

- 1. Login at <a href="https://my.icare.nsw.gov.au/login">https://my.icare.nsw.gov.au/login</a>
- 2. Alternatively, go to the icare home page icare.nsw.gov.au.
- 3. In the top right-hand corner, click Login. From the selection list, click on Insurance for NSW Portal.

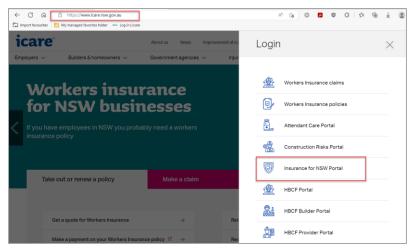

- Enter your email address, password and check the box to agree to the privacy policy and terms and conditions. (If you require a password reset and need some guidance, please refer to the Coordinators & Approvers – How To Reset Your Password Video').
- 5. Once you have successfully logged in, you will be directed into Insurance for NSW Portal dashboard.
- 6. Click on the TMF Declaration tab.
- Click on Capture Declaration interface. This will take you to your Declaration Dashboard.

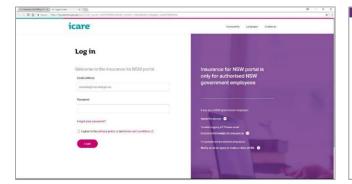

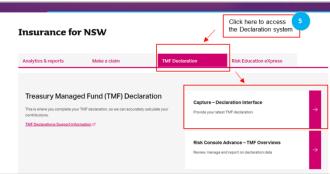

If you experience any other login issues, please contact your Agency's TMF Client Engagement Manager or email us at declarations@icare.nsw.gov.au.